level365 **Polycom Phone Guide** 83

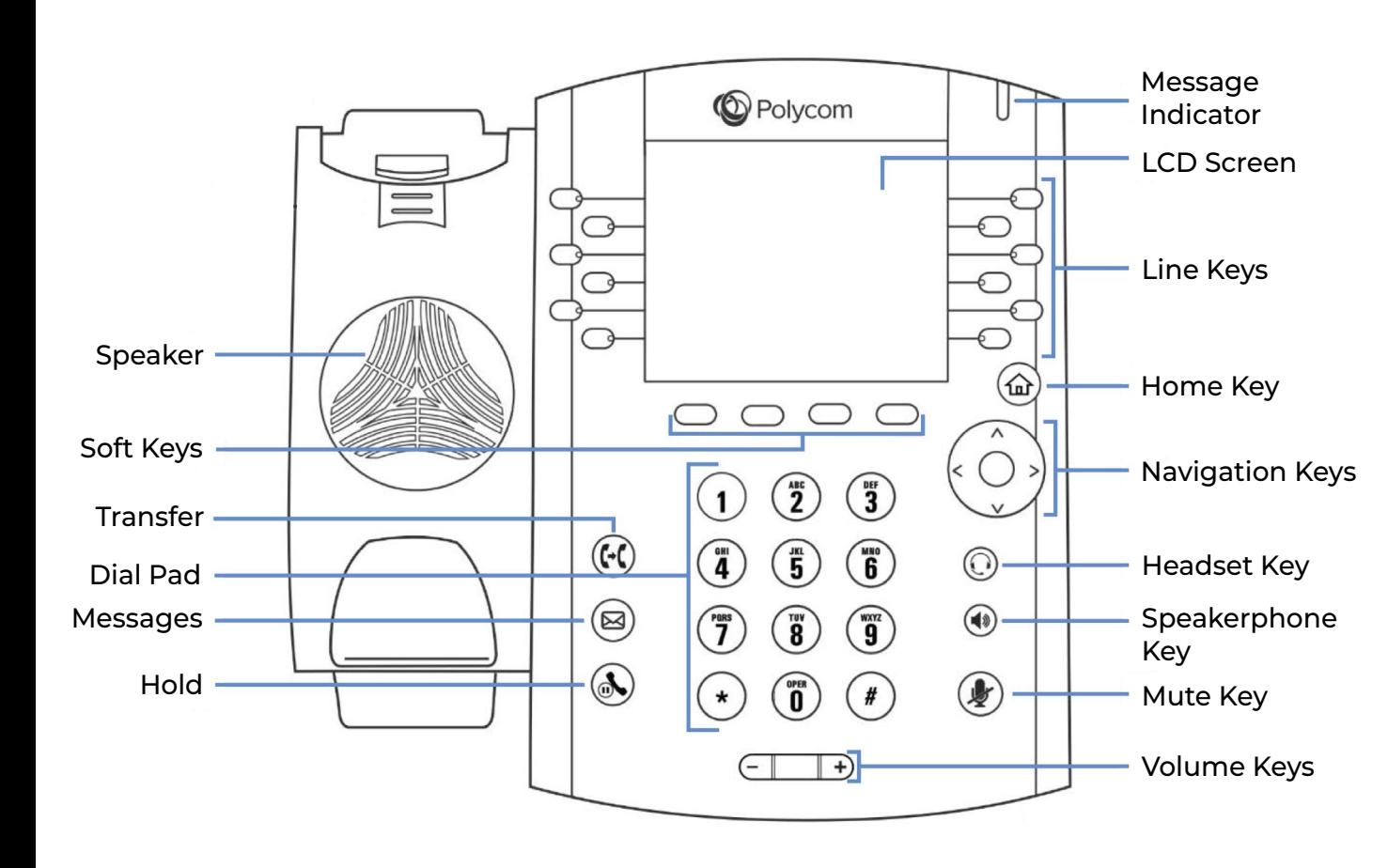

# COMMON PHONE FUNCTIONS

### **Placing a Call**

#### **Do one of the following:**

- Pick up the handset, press  $(\lozenge)$  or  $\bigcirc$ , enter the phone number, and press **Send** .
- Enter the phone number or extension, and pick up the handset, or press  $\left(\bigcirc\right)$  or  $\left(\bigcirc\right)$ .
- Select **New Call**, enter the phone number, and press **Send**.

### **Answering a Call**

#### **Do one of the following:**

- To answer with the speakerphone, press **(4)** or press **Answer** soft key.
- To answer with the handset, pick up the handset.
- To answer with a headset, press  $\left(\bigcirc\right)$

### **Ending a Call**

#### **To end an active call:**

Replace the handset in the cradle, press  $(\blacklozenge)$  or . You can also press the **End Call** soft key.

#### **To end a held call:**

- 1. Highlight the held call and press **Resume** .
- 2. Press **End Call**.

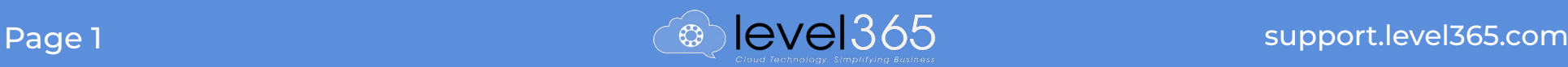

### **Call Hold**

**You can have multiple calls on hold at any time.**

Press (a) or select **Hold** during a call.

### **Call Resume**

#### **You can view or resume a held call at any time.**

Press  $\left(\mathbf{A}\right)$  again, corresponding line key, or **Resume**.

*(If mutiple calls are placed on hold, select the desired call first.)*

### **Conference Call**

#### **To initiate a conference call:**

- 1. Call a contact.
- 2. Press the **More** soft key and select **Conference**. Then call your next contact. *(The active call is placed on hold.)*
- 3. When your contact answers, press the **More** soft key and select **Conference**.

#### **To join two calls into a conference call:**

• On the **Calls** screen, press the **More** soft key and select **Join**.

**Note:** You can initiate a conference call with up to 2 contacts.

### **Call Transfer**

#### **To transfer a call:**

- 1. During a call do one of the following: *-*Press the **Transfer** soft key to do a consultative transfer -Press and hold the **Transfer** soft key to do a blind transfer
- 2. Dial a number or choose a contact. *(If you chose* **Blind***, the call is transferred immediately.)*
- 3. If you choose **Consultative**, press the **Transfer** soft key or press  $(f)$  after speaking with your contact.

### **Call Forward**

#### **To forward incoming calls:**

- 1. On the **Home Screen**, select **Forward**.
- 2. If you have more than one line, select a line.
- 3. Choose either **Always**, **No Answer**, or **Busy**.
- 4. Enter a contact's number and select **Enable**.

#### **To disable call forwarding:**

- 1. On the **Home Screen**, select **Forward**.
- 2. If you have more than one line, select a line.
- 3. Choose your forwarding type and select **Disable**.

### **View Recent Calls**

**To view recently placed, recieved, or missed calls:**

Press  $\left(\widehat{\mathbf{w}}\right)$  > Directories > Recent Calls.

**Tip:** To quickly acces your missed calls, press the down arrow on the idle screen.

### **Home Screen**

**The Home Screen displays messages, settings, and information. Available at any time.** 

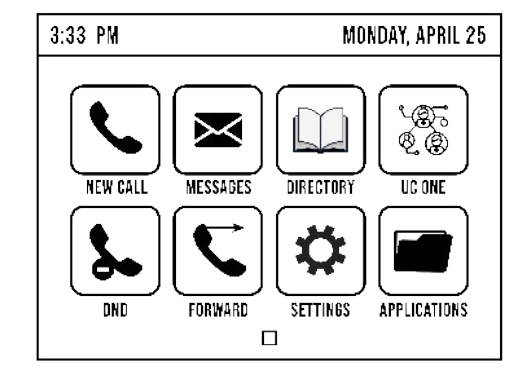

**Note:** to access the home screen, press  $\omega$ 

### **Parking a Call**

#### **Parking places a call "on hold" on a virtual line that can be retrieved from any phone within the system:**

- 1. While on an active call, press the designated park line button on your phone. Once you park a call, the park line button should illuninate in red.
- 2. Anyone within your organization can now retrieve the parked call by pressing the designated call park line button or by dialing the extension of the parked call.

## **Contact Directory**

### **To view the Contact Directory:**

Press the  $\left(\stackrel{\frown}{\omega}\right)$  > Directories > Contact Directory.

### **Listen to Voicemail**

### **To listen to voicemail:**

- Press  $(\boxtimes)$ .
- Follow the prompts

#### **To listen to voicemail from Home Screen:**

- 1. Select **Messages**.
- 2. Select **Message Center > Select**.
- 3. Follow the prompts.

**Note:** When you have new voicemail messages, the messages icon displays on your line.

### **Enable Do Not Disturb**

#### **To enable or disable Do Not Disturb:**

• On the Home Screen, select **DND**.

### **Support Videos**

For additional support, watch short, instructional videos for using your phone. **https://vimeo.com/showcase/level-365**

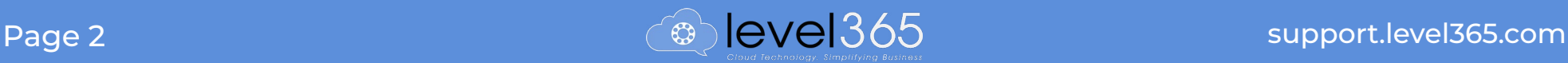